## *2.4 '' Touch-Screen Wireless Video Baby Monitor*

**User's Manual Manuel de l'utilisateur Manual del Usuario Bedienungsanleitung Manuale d'uso**

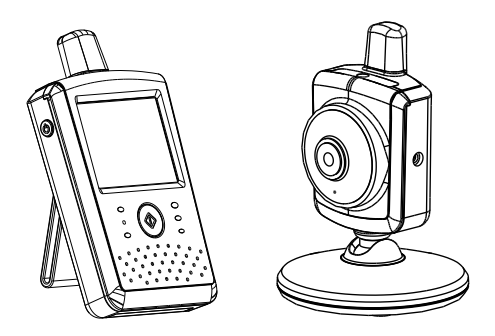

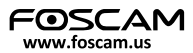

**Figures and Quick Guide/Figures et Guide d'utilisation rapide /Figuras y guía rápida/Abbildungen und Schnellanleitung /Figure e Guida rapida**

**Product Layout/ Description du produit/Esquema del producto /Produktübersicht/Struttura del prodotto** 

**Camera / Caméra / Cámara / Kamera / Telecamera**

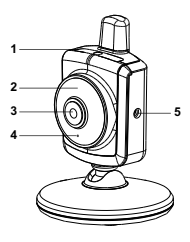

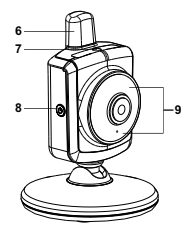

**Fig. 1**

**Monitor/ Moniteur**

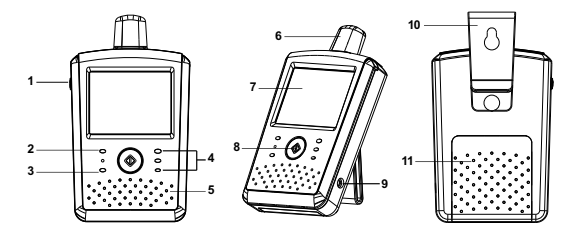

**Fig. 2**

### **Setup / Installation / Configuración / Einrichtung / Installazione**

- *1* Camera Setup/Installation de la caméra/Configuración de la cámara /Kameraeinrichtung/Installazione della telecamera
- *1.1* Power Supply Using AC Power Alimentation - Avec alimentation secteur Fuente de alimentación - Utilizar la alimentación de CA Stromversorgung – über Netzstrom Alimentazione - Uso dell'alimentazione CA

2

**Fig. 3** *1.2* Fine Tuning / Réglages précis / Enfoque / Feineinstellung / Regolazione **Fig. 4**

- *2* Monitor Setup/Installation du moniteur/Configuración del monitor /Monitoreinrichtung/Installazione del monitor
- Power Supply /Alimentation / Fuente de alimentación /Stromversorgung *2.1* /Alimentazione

*Loading the Battery / Installation de la batterie / Insertar las pilas /Akku einlegen / Inserimento delle batterie*

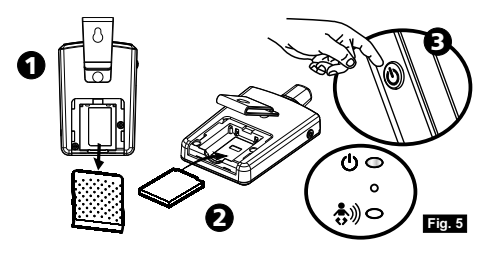

*Using AC Power/Utilisation de l'alimentation secteur / Uso de la alimentación de CA / Netzstrom verwenden / Uso dell'alimentazione CA*

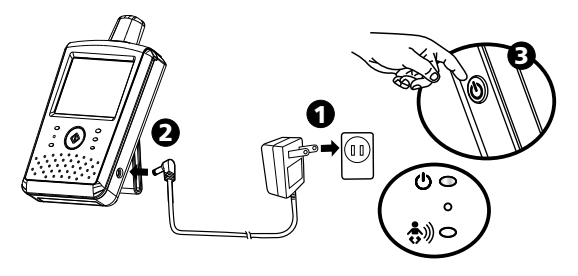

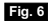

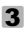

*3* Menu Options/Options du menu/Opciones del menú /Menüoptionen/Opzioni del menu

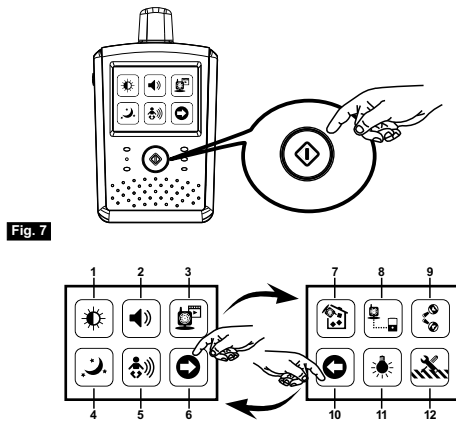

**Fig. 8**

Brightness Setting / Réglage de la luminosité / Configuración del brillo *3.1* / Helligkeitseinstellung / Impostazione della luminosità

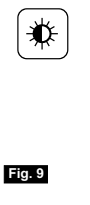

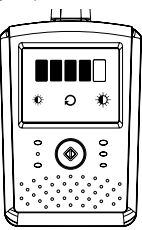

*3.2* Volume Setting / Réglage du volume / Configuración del volumen / Lautstärkeeinstellung / Impostazione del volume

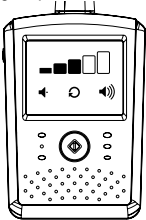

**Fig. 10**

*3.3* Camera Selection /Sélection de la caméra /Selección de la cámara /Kameraauswahl /Selezione telecamera

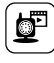

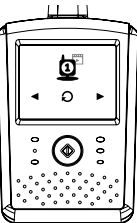

**Fig. 11**

*3.4* Night Light /Veilleuse / Luz nocturna / Nachtlicht / Luce notturna

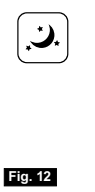

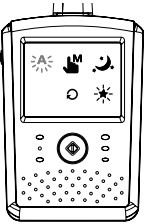

*3.5* VOX (Voice-Operated Transmission) Function / Fonction TCV (Transmission de Commande Vocale) / Función VOX (transmisión de activación por voz) / VOX-Funktion (geräuschaktivierte Übertragung) Funzione VOX (trasmissione attivata a voce)

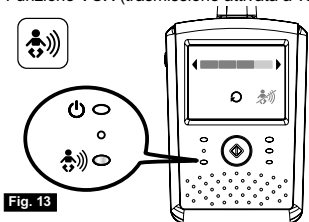

*3.6* Delete Camera / supprimer une caméra / quitar cámara / Kamera hinzufügen /Elimina telecamera

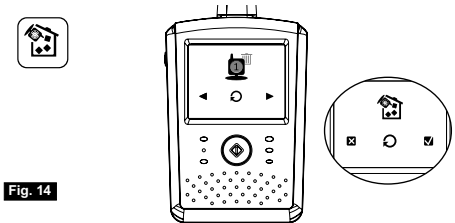

*3.7* ADD Camera / Ajouter caméra / Añadir cámara / Kamera löschen /Aggiungi telecamera

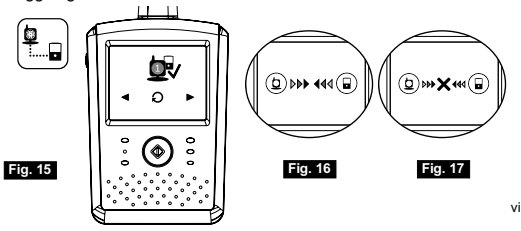

*3.8* Flip Function / Fonction Retourner / Función de volteo/ Umdrehfunktion / Funzione Flip (Capovolgi)

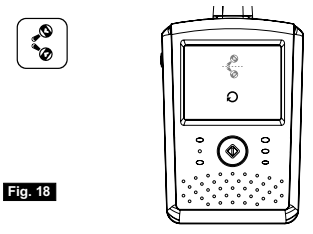

*3.9* Display Frequency and White Balance Setting / Paramètres d'affichage et de balance des blancs / Parámetros Frecuencia de visualización y Balance de blanco / Einstellung der Anzeigefrequenz und des Weißabgleichs / Frequenza di visualizzazione e impostazione del bilanciamento del bianco

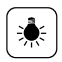

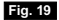

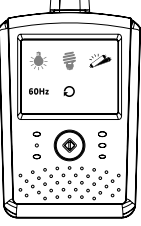

3.10 Restore Default / Restaurer défaut / Restaurar los valores predeterminados / Werkseinstellungen wiederherstellen / Ripristino predefiniti

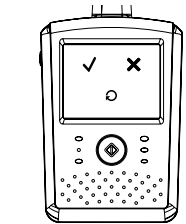

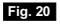

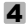

4 Status Information / Informations de statut / Información de estado / Statusinformationen / Informazioni di stato

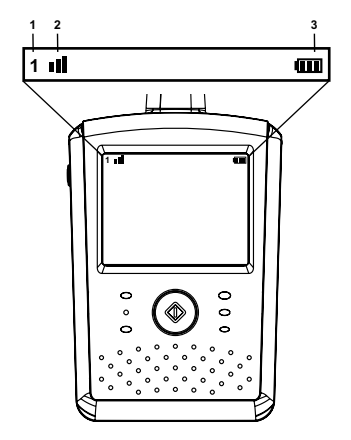

## **Package Contents**

- One Camera
- One Monitor
- Two Power Adapters
- One Battery for Monitor ( 3.7V 700mAh Li-ion )
- Two Cable Clips
- Two Screws and Two Wall Anchors
- This User's Manual

# **Product Layout**

### **Camera (Fig. 1)**

- 1. Night Light
- 2. Power indicator LED
- 3. Lens
- 4. Microphone
- 5. Power adapter plug
- 6. Antenna
- 7. Light sensor
- 8. Power/Pairing button
- 9. Infrared LEDs

## **Monitor (Fig. 2)**

- 1. Power button
- 2. Power indicator LED
- 3. VOX indicator LED
- 4. Volume indicator LEDs
- 5. Speaker
- 6. Antenna
- 7. LCD screen (Touch panel)
- 8. Menu button
- 9. Power adapter plug
- 10. Holder
- 11. Battery compartment

## **Setup**

#### **Camera Setup** *1*

#### **P ower Supply - Using AC Power** *1.1*

Plug one end of the provided power adapter into a wall outlet and the other end into the back of the camera. See Fig. 3.

**Note 1:** Use the adapter labeled OUTPUT: 6V DC with the camera.

*Note 2:* Press and hold the Power button over two seconds to turn off the camera.

### **Fine Tuning** *1.2*

Place the camera in a convenient location, point the lens toward the observation area. See Fig. 4.

#### **Night Vision** *1.3*

The camera has eight high-intensity LEDs for picking up clear images in the dark. When the light sensor detects low ambient light levels, the LEDs will be automatically activated.

#### **Pairing** *1.4*

The system comes with a camera unit that has already been paired with the monitor unit. The pairing function gives each camera unit a separate channel on the monitor unit. This is necessary for configuring additional camera units.

- 1. Press and hold power button over 3 seconds on camera. The power LED will light up (red light) and night light will start blinking (orange light). This will turn on the power of camera and camera will wait for pairing.
- 2. Press the Power button  $\bigcirc$  to turn on the monitor and the power LED will light up (green).
- 3. In the submenu (8. Add Camera see Fig. 8.) on monitor.
- 4. Please choose which number of cameras you want to add, and then press the icon.  $\blacksquare$  See Fig. 15.
- 5. Pairing is completed, it will show " $\sqrt{ }$  " on the monitor.
- 6. Pairing is failed, it will show the picture on the monitor. See Fig. 17.
- *Note :* Make sure the camera and the monitor are within range of each other. If there is out of range, the picture (Fig. 17.) will be displayed on the LCD screen and the warning sound will be emitted from the monitor unit if the monitor exceeds the range (unlink). The warning sound will be emitted from the monitor until you press any button to stop.

#### **Monitor Setup** *2*

#### **Power Supply** *2.1*

current. The monitor uses 3.7V 700mAh (Li-ion) battery or the household AC power

### *Loading the Battery*

- 1. Open the battery compartment cover on the rear of the monitor. See Fig. 5.
- 2. Insert the battery with the metal facing the battery compartment. See Fig. 5.
- 3. Close the battery compartment cover, and make sure it is locked securely.
- 4. Press the POWER button (b) to turn on the monitor. See Fig. 5.
- **Note 1:** When power is sufficient, the "Power" LED will light up (green light).
- *Note 2:* Press and hold the Power button over two seconds to turn off the monitor.
- *Note 3:* Remove the battery from the monitor if you do not plan to use it for a prolonged period of time.

### *Using AC Power*

- 1. Plug one end of the provided power adapter into a wall outlet and the other end into the monitor, the "Power" LED will appear red. See Fig. 6.
- **Note :** Use the adapter labeled OUTPUT: 6V DC with the monitor.<br> **Press the POWER button** (b) to turn on the monitor. See Fig.
- Press the POWER button  $(1)$  to turn on the monitor. See Fig. 6.
- *Note 1:* When power on the monitor, "Power" LED will appear orange
- *Note 2:*Press and hold the Power button over two seconds to turn off the monitor.
- *Note 3:* When power on and charging starts, and battery status will appear  $\Box$   $\Box$   $\Box$   $\Box$   $\Box$   $\Box$  If charging is finished (fully charged) the battery status will appear **III**. When power off and charging starts, and "Power" LED will appear red. If charging is finished (fully charged) the "Power" LED will turn green.

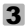

### *3* **Menu Options**

- 1. Press the menu button  $\hat{\Phi}$  on the monitor unit to display the main menu on the screen (touch panel). See Fig. 7.
- 2. There are two main menus. See Fig. 8.
	- (1) Brightness Setting
	- (2) Volume Setting
	- (3) Camera Selection
	- (4) Night Light Setting
	- (5) VOX Function
	- (6) Next Page
	- (7) Delete Camera
	- (8) Add Camera
	- (9) Flip Function
	- (10) Last Page
	- (11) Display Frequency and White Balance Setting
	- (12) Restore Default

#### **Brightness Setting ( Brightness )** *3.1*

In this submenu you can adjust brightness of the screen. See Fig. 9.

#### **Volume Setting** *3.2*

In this submenu you can adjust volume level on monitor side. See Fig. 10.

#### **Camera Selection ( Camera Select )** *3.3*

In this submenu you can select which camera that you want to display on the screen. See Fig. 11.

#### **Night Light Setting** *3.4*

- 1. When you enable the auto mode  $24.5$ , the icon will light up. You can choose the sensitivity level. With the level set to high, the light will detect higher light. See Fig. 12.
- 2. When the light from the camera reaches the set level, the night light will turn on as setting.
- 3. When you enable the manual mode  $\mathbf{L}$ , you can turn ON/OFF the night light as setting.
- 4. Press the icon  $\mathcal{L}$ , you can change the color of night light. There are three colors of night light (yellow, green, orange).
- 5. Press the icon  $\div\div$ , vou can change the level of brightness. There are four levels of brightness.

#### **VOX (Voice-Operated Transmission) Function** *3.5*

- This submenu lets you choose the VOX sensitivity level. With the level set to high, the microphone will detect lower sounds. See Fig. 13.
- 2. When you enable the VOX on the monitor unit, the icon  $\frac{1}{2}$  will light up. Press the menu button to back to display screen for complete setting and the VOX LED will remain ON (blue light).
- 3. This will turn off the screen within 10 seconds and enter power saving mode.
- 4. When the sound from the camera reaches the set level, the screen will turn on automatically and a warning sound will be emitted from the monitor unit.

### **Delete Camera** *3.6*

In this submenu you can delete a paired camera.<br>1. Please press which number of cameras you

- 1. Please press which number of cameras you want to delete. See Fig. 14.
- 2. Press  $\overrightarrow{V}$  to delete.

#### **Add Camera** *3.7*

The system comes with a camera unit that has already been paired with the monitor unit. The pairing function gives each camera unit a separate channel on the monitor unit. This is necessary for configuring additional camera units.<br>1. In this submenu you can add a new camera. See Fig. 15.

- 1. In this submenu you can add a new camera. See Fig. 15.<br>Plases choose which number of cameras you want to add
- 2. Please choose which number of cameras you want to add, and then press the icon.
- 3. The monitor will wait for pairing and then please also press the pairing button over three seconds on camera side. You don't need to turn on the power of camera.
- 4. Pairing is completed, it will show " $\sqrt{\ }$  " on the monitor.
- 5. Pairing is failed, it will show the picture on the monitor. See Fig. 17.

#### **Flip Function** *3.8*

In this submenu you can flip the video horizontally when mounting the camera on the ceiling. See Fig. 18.

#### **Display Frequency and White Balance Setting** *3.9*

- 1. In this submenu you can choose what frequency and color temperature are better on the monitor. See Fig. 19.
- 2. There are three types of color temperature and two frequencies (50Hz or 60Hz).

### *3.10* **Restore Default**

In this submenu you can reset the system to default.  $\mathbf{\mathbf{\mathbf{\mathbf{X}}}}$  Press  $\mathbf{\mathbf{\mathsf{Y}}}$  to make sure. See Fig. 20.

### *4* **Status Information**

### **Status Bar** *4.1*

The status bar will be displayed on the top of the screen. See Fig. 21.

- 1. Camera number indicator<br>2. Signal strength indicator
- Signal strength indicator
- 3. Battery status / Charging indicator

### **Warning Alarm** *4.2*

The warning sound will be emitted from the monitor unit in the following cases.

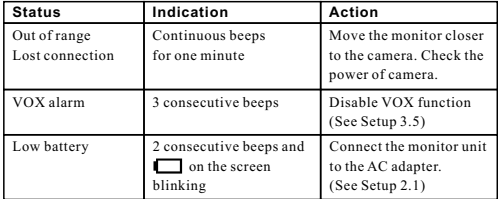

*Note*: You can press any key of monitor stop the alarm.

### **Troubleshooting**

**You are not getting any signal**

- Ÿ Make sure the camera and the monitor are turned on.
- Make sure the power plugs are pushed all the way in.

**If the signal is poor , or if there is interference**

- Ÿ If there is a microwave oven in use in the path between the camera and monitor, remove the microwave oven or turn it off.
- Ÿ Make sure the camera and the monitor are within range of each other (range of approximately 984 feet; 300 meters in a clear line of sight).

### **Care and Maintenance**

- $\ddot{y}$  Keep all parts and accessories out of children's reach.<br> $\ddot{y}$  Fingerprints or dirt on the lens surface can adversely a
- Fingerprints or dirt on the lens surface can adversely affect camera performances. Avoid touching the lens surface with your fingers.<br>
Should the lens become dirty use a blower to blow off dirt and div
- Should the lens become dirty, use a blower to blow off dirt and dust, or a soft, dry cloth to wipe off the lens.<br> $\ddot{v}$  Keep the camera dry Precipitation
- Keep the camera dry. Precipitation, humidity, and other liquids contain minerals will corrode electronic circuits.
- $\ddot{y}$  Do not use or store in dusty, dirty areas.<br> $\ddot{y}$  Do not store in hot areas. High temperat
- Do not store in hot areas. High temperatures can shorten the life of electronic devices and warp or melt certain plastics.<br>
<sup>8</sup> Do not store in very cold areas. When the system was
- Do not store in very cold areas. When the system warms up (to its normal temperature), moisture can form inside the case, which may damage electronic circuit boards.
- Ÿ Do not attempt to open the case. Non-expert handling of the device may damage the system.
- Ÿ Avoid dropping or strong shocks.
- Ÿ Operate this product using only with the power supply included or provided as an accessory.
- Ÿ Do not overload electrical outlets or extension cords this can result in fire or electric shocks.
- Ÿ Do remember that you are using public airwaves when you use the system and that sound and video may be broadcast to other 2.4 GHz receiving devices. Conversations, even from rooms near the camera, may be broadcast. To protect the privacy of your home, always turn the camera off when not in use.

### **FCC Statement**

This equipment has been tested and found to comply with the limits for a Class B digital device, pursuant to Part 15 of the FCC Rules. These limits are designed to provide reasonable protection against harmful interference in a residential installation. This equipment generates, uses and can radiate radio frequency energy and, if not installed and used in accordance with the instructions, may cause harmful interference to radio communications. However, there is no guarantee that interference will not occur in a particular installation. If this equipment does cause harmful interference to radio or television reception, which can be determined by turning the equipment off and on, the user is encouraged to try to correct the interference by one or more of the following measures:

- Reorient or relocate the receiving antenna
- Increase the separation between the equipment and receiver
- Connect the equipment into an outlet on a circuit different from that to which the receiver is connected
- Consult the dealer or an experienced radio/TV technician for help

This device complies with Part 15 of the FCC Rules. Operation is subject to the following two conditions: (1) this device may not cause harmful interference, and (2) this device must accept any interference received, including interference that may cause undesired operation.

### **Caution**

- To comply with FCC RF exposure compliance requirements, a separation distance of at least 20 cm must be maintained between the antenna of this device and all persons.
- This Transmitter must not be co-located or operating in conjunction with any other antenna or transmitter.

 Changes or modifications to this unit not expressly approved by the party responsible for compliance could void the user authority to operate the equipment.

### **Following the safety tips**

### **To prevent deaths and injuries associated with baby monitor cords :**

 Make sure the baby unit and AC adapter cords are always out of reach of the baby at least 3 feet (1 meter) away.

**Note**: It's important even if your baby is not yet standing or mobile.

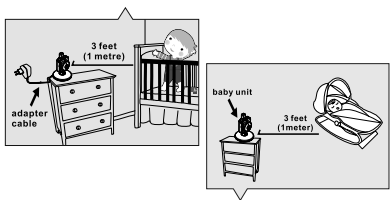

- Use a wireless baby monitor to avoid risk of strangulation.
- Never use extension cords with AC adapters. Only use the AC adapters provided.

### **Specifications**

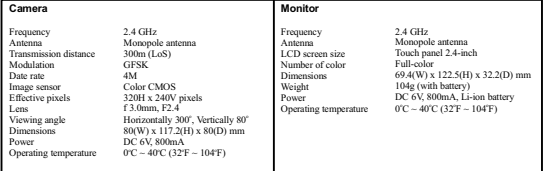

*Specifications subject to change without notice*

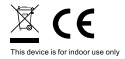

**This item is in compliance with the essential requirements and other relevant provisions of Directive 1999/5/EC.**

## **Contenus de la boîte**

- Une caméra
- Un moniteur
- Deux adaptateurs de courant
- Batterie pour le moniteur (3,7V 700mAh Li-ion)
- Deux clips de câble
- $\ddot{\cdot}$ Deux vis et deux ancrages de mur
- Ce Manuel de l'utilisateur

## **Description du produit Caméra (Fig. 1)**

- 1. Veilleuse<br>2. Voyant d'
- 2. Voyant d'alimentation DEL
- 3. Objectif
- 4. Microphone
- 5. Prise de l'adaptateur de courant
- 6. Antenne
- 7. Capteur de lumière
- 8. Bouton d'alimentation/appariement
- 9. DEL infrarouges

### **Moniteur (Fig. 2)**

- 1. Bouton d'alimentation
- 2. Voyant d'alimentation/recharge
- 3. LED indicateur VOX
- 4. LED Indicateur du volume
- 5. Haut-parleur
- 6. Antenne
- 7. Écran LCD (écran tactile)
- 8. Bouton menu
- 9. Prise de l'adaptateur de courant
- 10. Support
- 11. Compartiment de la batterie

## **Installation**

#### **Configuration de la caméra** *1*

#### **Alimentation - Utilisation du courant secteur** *1.1*

Branchez un côté de l'adaptateur d'alimentation fourni sur une prise de courant et l'autre côté sur la prise derrière la caméra. Voir Fig. 3.

*Remarque 1:*Utilisez l'adaptateur indiqué SORTIE : 6V c.c. avec la caméra.

*Remarque 2:*Appuyez sur le bouton ALIMENTATION sans arrêter plus de 2 secondes pour éteindre la caméra.

#### **Réglages précis** *1.2*

Placez la caméra à un emplacement pratique, pointez l'objectif vers la zone d'observation. Voir Fig. 4.

### **Vision nocturne** *1.3*

La caméra dispose de huit DEL haute intensité pour obtenir des images claires dans le noir. Lorsque le capteur de lumière détecte des niveaux de lumière ambiante faibles, les DEL seront activées automatiquement.

#### **Pairage** *1.4*

Le système est proposé avec une unité de caméra qui a déjà été pairée avec l'unité du moniteur. La fonction de pairage permet d'utiliser un canal différent pour chaque unité de caméra sur l'unité du moniteur. Cela est nécessaire pour configurer d'autres unités de caméra.

- 1. Appuyez sur le bouton d'alimentation et maintenez-le plus de 3 secondes sur la caméra : La DEL d'alimentation s'allumera (lumière rouge) et la veilleuse commencera à clignoter (lumière orange). Ceci allumera la caméra et celle-ci attendra le pairage.
- 2. Appuyez sur le bouton d'alimentation  $\Theta$  pour allumer l'écran et la DEL d'alimentation s'éclairera (vert).
- 3. Dans le sous-menu (8. Ajouter caméra voir Fig. 8.) sur le moniteur.
- 4. Veuillez choisir le nombre de caméras que vous souhaitez ajouter, puis appuyez sur l'icône. voir Fig. 15.
- 5. Le pairage est terminé, " $\sqrt{ }$ " s'affichera sur l'écran.<br>6. Le pairage a échoué. l'image s'affichera sur l'écran.
- 6. Le pairage a échoué, l'image s'affichera sur l'écran. Voir Fig. 17.

*Remarque :*Assurez-vous que la caméra et le moniteur sont à portée l'un de l'autre. S'ils

sont hors de portée, l'image (Voir Fig. 17.) s'affichera sur l'écran LCD et le son d'avertissement sera émis de l'unité du moniteur lorsque le moniteur est hors de portée (aucune liaison). Le son d'avertissement sera émis depuis le moniteur jusqu'à ce que vous appuyiez sur n'importe quel bouton pour l'arrêter.

#### **Installation du moniteur** *2*

#### **Alimentation** *2.1*

Le moniteur utilise une batterie 3,7V 700 mAh (Li-ion) ou une prise de courant secteur de la maison.

### *Installation de la batterie*

- 1. Ouvrez le couvercle du compartiment de la batterie à l'arrière du moniteur. Voir Fig. 5.
- 2. Insérez la batterie avec la partie métallique faisant au compartiment de la batterie. Voir Fig. 5.
- 3. Fermez le couvercle du compartiment de la batterie et vérifiez qu'il est bien fermé.
- 4. Appuyez sur le bouton ALIMENTATION (!) pour allumer le moniteur. Voir Fig. 5.

**Remarque 1 :** Lorsque l'alimentation est suffisante, la DEL " Alimentation " s'allumera (lumière verte).

- *Remarque 2 :*Appuyez sur le bouton ALIMENTATION sans arrêter plus de 2 secondes pour éteindre le moniteur.
- *Remarque 3 :*Retirez la batterie du moniteur si vous n'allez pas l'utiliser pendant une longue période.

### *Utilisation du courant secteur*

1. Branchez un côté de l'adaptateur d'alimentation fourni sur une prise de courant et l'autre côté sur le moniteur, la DEL d'alimentation s'éclairera en rouge. Voir Fig. 6.

*Remarque :*Utilisez l'adaptateur indiqué SORTIE : 6V CC avec le moniteur.

- 2. Appuyez sur le bouton ALIMENTATION (<sup>1</sup>) pour allumer le moniteur. Voir Fig. 6.
- *Remarque 1:*Lorsque vous allumez le moniteur, la DEL d'alimentation sera orange
- *Remarque 2:*Appuyez sur le bouton ALIMENTATION sans arrêter plus de 2 secondes pour éteindre le moniteur.
- *Remarque 3:*Lorsque l'allumage et le chargement commencent, l'état de la batterie s'affiche comme suit  $\Box$   $\Box$   $\Box$   $\Box$   $\Box$   $\Box$   $\Box$  Lorsque le chargement est fini (complètement chargé), l'état de la batterie s'affiche comme suit **IIII**. Lorsque l'arrêt et le chargement commencent, la DEL d'alimentation est de couleur rouge. Lorsque le chargement est fini (complètement chargé), la DEL d'alimentation est de couleur verte.

### *3*

### **Options du menu**

- 1. Appuyez sur le bouton de menu  $\hat{\Phi}$  sur l'unité de l'écran pour afficher le menu principal de l'écran (écran tactile). Voir Fig. 7.
- 2. Vous trouverez duex menus principaux. Voir Fig. 8.
	- (1) Paramètre de luminosité
	- (2) Paramètre de volume
	- (3) Sélection de la caméra
	- (4) Paramètre de veilleuse
	- (5) Fonction VOX
	- (6) Page suivante
	- (7) Supprimer caméra
	- (8) Ajouter caméra
	- (9) Fonction Retourner
	- (10) Dernière page
	- (11) Paramètres d'affichage et de balance des blancs
	- (12) Restaurer défaut

#### **Paramètre de luminosité (luminosité)** *3.1*

Dans ce sous-menu, vous pouvez ajuster la luminosité de l'écran. Voir Fig. 9.

#### **Paramètre de volume** *3.2*

Dans ce sous-menu, vous pouvez ajuster le niveau de volume sur le côté de l'écran. Voir Fig. 10.

#### **Sélection de la caméra (Sélectionner la caméra)** *3.3*

Dans ce sous-menu, vous pouvez sélectionner la caméra que vous souhaitez afficher à l'écran. Voir Fig. 11.

#### **Paramètre de veilleuse** *3.4*

- 1. Lorsque vous activez le mode automatique  ${}_{2}^{2}A_{2}^{2}$ . l'icône s'éclaire. Vous pouvez choisir le niveau de sensibilité. Lorsque le niveau de sensibilité est élevé, la lumière détectera la lumière la plus intense. Voir Fig. 12.
- 2. Lorsque la lumière de la caméra atteint le niveau défini, la veilleuse s'allumera comme configuré.
- 3. Lorsque vous activez le mode manuel  $\mathbf{L}$ , vous pouvez allumer/éteindre la veilleuse comme configuré.
- 4. Appuyez sur l'icône  $\mathcal{L}$ , vous pouvez modifier la couleur de la veilleuse. Il existe trois couleurs de veilleuse (jaune, vert, orange).
- 5. Appuyez sur l'icône  $\mathbf{\hat{x}}$  vous pouvez modifier le niveau de luminosité. Il existe quatre niveaux de luminosité.

#### **Fonction VOX (transmission par commande vocale)** *3.5*

- 1. Ce sous-menu vous permet de choisir le niveau de sensibilité de la fonction VOX. Lorsque le niveau de sensibilité est élevé, le microphone détectera les sons plus faibles. Voir Fig. 13.
- 2. Lorsque vous activez le VOX sur l'unité du moniteur. l'icône  $\triangle$ ) s'éclaire. Appuyez sur le bouton Menu pour revenir à l'écran d'affichage pour les réglages complets et la DEL VOX restera éclairée (lumière bleue).
- 3. Ceci éteindra l'écran sous 10 secondes et démarrera le mode d'économie d'énergie.
- 4. Lorsque le son de la caméra atteint le niveau défini, l'écran s'allumera automatiquement et un son d'avertissement sera émis depuis l'unité du moniteur.

#### **Supprimer caméra** *3.6*

Dans ce sous-menu, vous pouvez supprimer une caméra pairée.

- 1. Veuillez appuyer sur les numéros des caméras que vous souhaitez supprimer. Voir Fig. 14.
- 2. Appuyez sur $\bigtriangledown$  pour supprimer.

#### **Ajouter caméra** *3.7*

Le système est proposé avec une unité de caméra qui a déjà été pairée avec l'unité du moniteur. La fonction de pairage permet d'utiliser un canal différent pour chaque unité de caméra sur l'unité du moniteur. Cela est nécessaire pour configurer d'autres unités de caméra.<br>1 Dans ce sous-menu vous nouv

- Dans ce sous-menu, vous pouvez ajouter une nouvelle caméra. Voir Fig. 15.
- 2. Veuillez choisir le nombre de caméras que vous souhaitez ajouter, puis appuyez sur l'icône.
- 3. Le moniteur attendra le pairage. Appuyez alors sur le bouton de pairage pendant plus de trois secondes sur le côté de caméra. Vous n'avez pas besoin d'allumer la caméra.
- 4. Le pairage est terminé, ". is'affichera sur l'écran.
- 5. Le pairage a échoué, l'image s'affichera sur l'écran. Voir Fig. 17.

### **Fonction Retourner** *3.8*

Dans ce sous-menu, vous pouvez retourner la vidéo à l'horizontale lorsque vous montez la caméra au plafond. Voir Fig. 18.

#### **Paramètres d'affichage et de balance des blancs** *3.9*

- 1. Dans ce sous-menu, vous pouvez choisir la fréquence et la température de couleur les plus adaptées sur l'écran. Voir Fig. 19.
- 2. Il existe trois types de température de couleur et deux fréquences (50 Hz ou 60 Hz).

### **Restaurer défaut** *3.10*

Dans ce sous-menu, vous pouvez réinitialiser le système aux valeurs par défaut. Appuyez sur *pour vérifier*. Voir Fig. 20.

#### **Informations d'état** *4*

### **Barre d'état** *4.1*

La barre d'état s'affichera sur le sommet de l'écran. Voir Fig. 21.

- 1. Indicateur du numéro de la caméra<br>2. Indicateur de puissance de signal .
- 2. Indicateur de puissance de signal
- 3. État de la batterie / Indicateur de recharge

#### **Alarme d'avertissement** *4.2*

Le son d'avertissement sera émis de l'unité du moniteur dans les cas suivants.

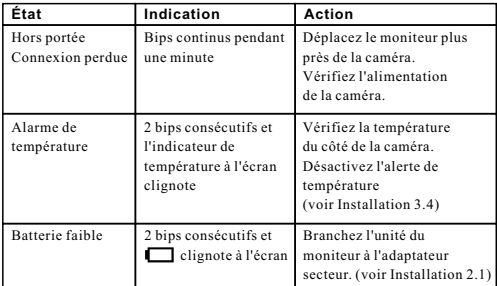

*Remarque :*Vous pouvez appuyer sur n'importe quelle touche de l'écran pour arrêter l'alarme.

### **Guide de dépannage**

### **Vous ne recevez aucun signal.**

- $\ddot{\phantom{1}}$ Assurez-vous que la caméra et que le moniteur sont allumés.
- $\bullet$  Assurez-vous que les prises sont bien branchés jusqu'au fond.

### **Si le signal est faible ou qu'il y a des interférences.**

- Ÿ Si vous avez un four à micro-ondes dans le chemin entre la caméra et le moniteur, déplacez le four à micro-ondes ou éteignez-le.
- $\cdot$  Assurez-vous que la caméra et le moniteur sont à une distance raisonnable l'un de l'autre (la plage est d'environ 984 pieds ou 300 mètres avec une vue directe).

### **Entretien et maintenance**

- $\bullet$  Gardez toutes les pièces et les accessoires hors de la portée des enfants.
- $\cdot$  Les empreintes de doigt ou de la poussière sur la surface de l'objectif peuvent affecter les performances de la caméra. Evitez donc de toucher la surface de l'objectif avec les doigts.
- Si l'objectif est sale, utilisez un souffleur pour enlever la saleté et la poussière, ou un chiffon doux et sec pour essuyer l'objectif.
- Ÿ Gardez la caméra au sec. La pluie, l'humidité et les liquides contenant des minéraux peuvent endommager les circuits électroniques.
- $\cdot$  Ne pas utiliser ou ranger l'appareil dans des endroits sales ou poussiéreux.
- $\cdot$  Ne pas ranger l'appareil dans des endroits chauds. Les températures élevées peuvent réduire la durée de vie des appareils électroniques et déformer ou faire fondre certains plastiques.
- Ne pas ranger l'appareil dans des endroits très froids. Lorsque l'appareil se réchauffe à sa température normale, de la buée peut se former à l'intérieur, ce qui pourrait endommager les circuits électroniques.
- $\bullet$  Ne tentez pas d'ouvrir le boîtier. Une utilisation incorrecte de l'appareil peut l'endommager.
- $\cdot$  Evitez de le faire tomber ou de le cogner.
- $\cdot$  Utilisez cet appareil uniquement avec la source d'alimentation fournie avec celui-ci ou en tant qu'accessoire optionnel.
- $\cdot$  Ne pas surcharger les prises murales ou les rallonges électriques, car cela risquerait de causer un incendie ou une électrocution.
- $\cdot$  Souvenez-vous que vous utilisez les ondes publiques lorsque vous utilisez cet appareil et que l'audio et la vidéo peut être reçue sur d'autres appareils récepteurs fonctionnant sur 2,4 Ghz. Les conversation dans les pièces près de la caméra peuvent être diffusées. Pour protéger votre vie privée, éteignez toujours la caméra lorsque vous ne voulez pas l'utiliser.

### **Suivez les astuces suivantes de sécurité**

#### **Pour protéger contre les blessures ou la mort à cause des cordons du moniteur de bébé :**

Assurez-vous que l'unité de bébé et que le cordon de l'adaptateur secteur sont hors de la portée des bébés, par au moins 3 pieds (1 mètre).

*Remarque:* Cela est important même si votre bébé ne peut pas encore marcher ou se déplacer.

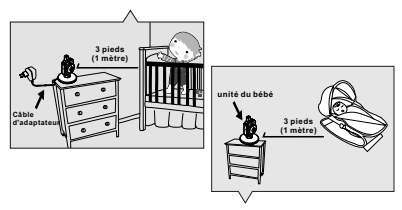

- $\cdot$  Utilisez un moniteur de bébé sans fil pour éviter le risque d'étranglement.
- $\cdot$  N'utilisez jamais des cordons d'extension avec les adaptateurs électriquess. Utilisez uniquement les adaptateurs électriques fournis.

**Cet élément est conforme aux dispositions et aux termes spécifiques de la Directive 1999/5/EC.**

## **Contenido del paquete**

- Una cámara<br>• Un monitor
- Un monitor
- Dos adaptadores de alimentación<br>• Pila para el monitor  $(3.7 \text{ V } 700 \text{ m})$
- Pila para el monitor (3,7 V 700 mAh, de iones de litio)
- $\bullet$  Dos abrazaderas de cables<br> $\bullet$  Dos tornillos y dos tacos r
- Dos tornillos y dos tacos para pared<br>• Esta Manual del usuario
- Este Manual del usuario

## **Esquema del producto Cámara (Fig. 1)**

- 1. Luz nocturna
- 2. LED del indicador de alimentación
- 3. Objetivo
- 4. Micrófono
- 5. Enchufe del adaptador de alimentación
- 6. Antena
- 7. Sensor luminoso
- 8. Botón de encendido y asociación
- 9. LED de infrarrojos

### **Monitor (Fig. 2)**

- 1. Botón de alimentación
- 2. LED del indicador de alimentación y carga
- 3. Indicador LED de VOX
- 4. Indicadores LED de volumen
- 5. Altavoz
- 6. Antena
- 7. Pantalla LCD (panel táctil)
- 8. Botón Menú
- 9. Enchufe del adaptador de alimentación
- 10. Soporte
- 11. Compartimento de las pilas

## **Configuración**

#### **Configuración de la cámara** *1*

#### **Fuente de alimentación - Utilizar alimentación de CA** *1.1*

Enchufe un extremo del adaptador de alimentación proporcionado a una toma de corriente eléctrica y el otro extremo en la parte posterior de la cámara. Vea la Fig. 3. *Nota 1:* Utilice el adaptador cuya etiqueta es SALIDA: 6 VCC con la cámara.

*Nota 2:*Presione sin soltar el botón de alimentación durante más de dos segundos para apagar el cámara.

#### **Enfoque** *1.2*

Coloque la cámara en una ubicación adecuada y apunte el objetivo hacia el área de observación. Vea la Fig. 4.

### **Visión nocturna** *1.3*

La cámara tiene ocho LED de alta intensidad para capturar imágenes claras en la obscuridad. obscuridad. Cuando el sensor de luz detecte bajos niveles de luz ambiente, los LED se activarán automáticamente.

### **Asociación** *1.4*

El sistema incluye una unidad de cámara que ya se ha asociado con la unidad del monitor. La función de asociación proporciona a cada unidad de cámara un canal independiente en la unidad del monitor. Esto es necesario para configurar las unidades de cámaras adicionales.

- 1. Presione sin soltar el botón de alimentación de la cámara durante más de 3 segundos. El LED de alimentación se iluminará (rojo) y la luz nocturna comenzará a parpadear (naranja). Esta función activará la alimentación de la cámara y esta esperará al proceso de asociación.
- 2. Presione el botón de alimentación  $\bigcirc$  para activar el monitor. El LED de alimentación se iluminará (verde).
- 3. En el submenú (8. Añadir cámara; vea la Fig. 8.) del monitor.
- 4. Elija el número de cámaras que desea agregar y, a continuación, presione el icono.  $\blacksquare$  Vea la Fig. 15.
- 5. La asociación se ha completado. Se mostrará " $\sqrt{\ }$ " en el monitor.
- 6. La asociación ha fallado. Se mostrará la imagen en el monitor. Vea la Fig. 17.
- *Nota :* Asegúrese de que la cámara y el monitor se encuentran dentro del alcance uno del otro. Si están fuera del alcance, la imagen (Vea la Fig. 17.) se mostrará en la pantalla LCD y la unidad del monitor emitirá el sonido de advertencia si dicho monitor supera el alcance (desconexión). El sonido de advertencia se emitirá desde el monitor hasta que presione cualquier botón.

#### **Configuración del monitor** *2*

#### **Fuente de alimentación** *2.1*

El monitor utiliza pilas de iones de litio de 3,7V 700 mAh o la alimentación de CA doméstica.

### *Insertar la batería*

- 1. Abra la tapa del compartimento de las pilas que se encuentra en la parte posterior del monitor. Vea la Fig. 5.
- 2. Inserte la batería con la parte metálica orientada hacia el compartimento de las pilas. Vea la Fig. 5.
- 3. Cierre la tapa del compartimento de la batería y asegúrese de que queda bloqueada.
- 4. Presione el botón de alimentación  $\theta$  para encender el monitor. Vea la Fig. 5.
- *Nota 1:*Cuando la energía sea insuficiente, el LED "Alimentación" se iluminará (verde).
- *Nota 2:*Presione sin soltar el botón de alimentación durante más de dos segundos para apagar el monitor.
- **Nota 3:** Quite la batería del monitor si no piensa utilizarlo durante un período prolongado de tiempo.

## *Uso de la alimentación de CA*

- 1. Enchufe un extremo del adaptador de alimentación proporcionado a una toma de corriente eléctrica y el otro extremo en el monitor. El LED "Alimentación" se iluminará en rojo. Vea la Fig. 6.
- **Nota :** Utilice el adaptador cuya etiqueta es SALIDA: 6 VCC con el monitor.
- 2. Presione el botón de alimentación (b) para encender el monitor. Vea la Fig. 6.
- *Nota 1:*Cuando encienda el monitor, el LED "Alimentación" se iluminará en naranja.
- *Nota 2:*Presione sin soltar el botón de alimentación durante más de dos segundos para apagar el monitor.
- *Nota 3:*Cuando encienda el producto y se inicie la carga, el estado de la batería se mostrará como  $\Box$   $\Box$   $\Box$   $\Box$   $\Box$   $\Box$   $\Box$  . Si la carga ha finalizado  $(completamente)$ , el estado de la batería se mostrará como  $\blacksquare$ . Cuando apague el producto y se inicie la carga, el indicador LED "Alimentación" se iluminará en rojo. Si la carga ha finalizado (completamente), el indicador LED "Alimentación" se iluminará en verde.

### *3*

### **Opciones del menú**

- 1. Presione el botón de menú de la unidad del monitor para mostrar el menú principal en la pantalla (panel táctil). Vea la Fig. 7.
- 2. Hay dos menús principales. Vea la Fig. 8.
	- (1) Parámetro Brillo
	- (2) Parámetro Volumen
	- (3) Selección de cámara
	- (4) Parámetro Luz nocturna
	- (5) Función VOX
	- (6) Página siguiente
	- (7) Quitar cámara
	- (8) Añadir cámara
	- (9) Función de volteo
	- (10) Última página
	- (11) Parámetros Frecuencia de visualización y Balance de blanco
	- (12) Restaurar los valores predeterminados

#### **Parámetro Brillo (Brillo)** *3.1*

En este submenú puede ajustar el brillo de la pantalla. Vea la Fig. 9.

#### **Parámetro Volumen** *3.2*

En este submenú puede ajustar el nivel de volumen del monitor. Vea la Fig. 10.

#### **Selección de cámara (seleccionar cámara)** *3.3*

En este submenú puede seleccionar qué cámara desea mostrar en la pantalla. Vea la Fig. 11.

#### **Parámetro Luz nocturna** *3.4*

- 1. Cuando habilite el modo automático  $\frac{1}{2}A_7$ , el icono se iluminará. Puede elegir el nivel de sensibilidad. Con el nivel establecido en alto, se detectará la luz más intensa. Vea la Fig. 12.
- 2. Cuando la luz procedente de la cámara alcance el nivel establecido, la luz nocturna se activará según la configuración.
- 3. Cuando habilite el modo manual  $\mathbb{N}$ , podrá activar o desactivar la luz nocturna según la configuración.
- 4. Presione el icono  $\bullet$ , para cambiar el color de la luz nocturna. Existen tres colores de luz nocturna: amarillo, verde y naranja.
- 5. Presione el icono  $\sim$  , para cambiar el nivel de brillo. Existen cuatro niveles de brillo.

#### **Función VOX (transmisión de activación por voz)**<br>1 Fste submenú permite elegir el nivel de sensibilidad VOX Con el nivel *3.5*

- 1. Este submenú permite elegir el nivel de sensibilidad VOX. Con el nivel establecido en alto, el micrófono detectará los sonidos más bajos. Vea la Fig. 13.
- 2. Si habilita la función VOX en la unidad del monitor, el icono  $\frac{A}{2}$ ) se iluminará. Presione el botón de menú para volver a la pantalla de visualización para completar la configuración. El LED VOX permanecerá encendido (azul claro).
- 3. Esto desactiva la pantalla en un plazo de 10 segundos y se activa el modo de ahorro de energía.
- 4. Cuando el sonido de la cámara alcance el nivel establecido, la pantalla se activará automáticamente y la unidad del monitor emitirá un sonido de advertencia.

#### **Quitar cámara** *3.6*

En este submenú puede eliminar una cámara asociada.

- 1. Presione el número de cámaras que desea eliminar. Vea la Fig. 14.
- 2. Presione  $\nabla$ l para llevar a cabo la eliminación.

#### **Añadir cámara** *3.7*

El sistema incluye una unidad de cámara que ya se ha asociado con la unidad del monitor. La función de asociación proporciona a cada unidad de cámara un canal independiente en la unidad del monitor. Esto es necesario para configurar las unidades de cámaras adicionales.<br>1 Fu este submenú puede añadir

- 1. En este submenú puede añadir una nueva cámara. Vea la Fig. 15.
- 2. Elija el número de cámaras que desea agregar y, a continuación, presione el icono **.** .
- 3. El monitor esperará al proceso de asociación. Presione también el botón de asociación durante más de tres segundos en la cámara. No es necesario encender la cámara.
- 4. La asociación se ha completado. Se mostrará " $\cdot$  / " en el monitor.
- 5. La asociación ha fallado. Se mostrará la imagen en el monitor. Vea la Fig. 17.

#### **Función de volteo** *3.8*

En este submenú puede voltear el vídeo horizontalmente cuando instale la cámara en el techo. Vea la Fig. 18.

#### **Parámetro Frecuencia de visualización y Balance de blanco** *3.9*

- 1. En este submenú puede elegir qué frecuencia y temperatura de color son mejores en el monitor. Vea la Fig. 19.
- 2. Existen tres tipos de temperatura de color y dos frecuencias (50 Hz o 60 Hz).

### *3.10* **Restaurar los valores predeterminados**

En este submenú puede restablecer los valores predeterminados del sistema.  $\mathbf{X}_{\cdot}$ Presione para asegurarse. Vea la Fig. 20.

#### *4* **Información de estado**

### *4.1* **Barra de estado**

La barra de estado se mostrará en la parte superior de la pantalla. Vea la Fig. 21.

- 1. Indicador de número de la cámara
- 2. Indicador de potencia de la señal<br>3. Estado de la batería / Indicador d
- 3. Estado de la batería / Indicador de carga

### *4.2* **Alarma de advertencia**

La unidad del monitor emitirá el sonido de advertencia en los casos siguientes.

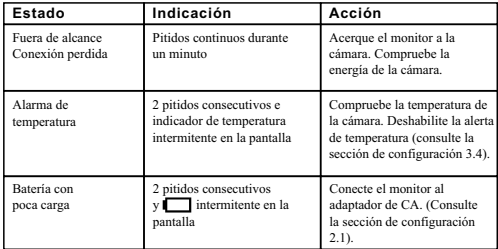

*Nota :*Para detener la alarma, presione cualquier botón del monitor.

### **Resolución de problemas**

### **No recibe ninguna señal en absoluto**

- $\ddot{\phantom{0}}$ Asegúrese de que la cámara y el monitor están encendidos.
- Asegúrese de que los enchufes de alimentación están insertados por completo.

### **Si la señal es deficiente o hay interferencias**

- Si hay un microondas en uso entre la cámara y el monitor, retírelo o apáguelo.
- $\cdot$  Asegúrese de que la cámara y el monitor estén dentro del alcance uno del otro: alcance de aproximadamente 300 metros (984 pies) en una línea clara de visión.

### **Cuidado y mantenimiento**

- Mantenga todas las piezas y los accesorios fuera del alcance de los niños.
- $\cdot$  Las huellas digitales o la suciedad en la superficie del objetivo pueden afectar negativamente a las prestaciones de la cámara. Evite tocar la superficie del objetivo con los dedos.
- $\cdot$  Si el objetivo está sucio, utilice un ventilador para soplar la suciedad y el polvo, o un paño seco para limpiar el objetivo.
- $\bullet$  Mantenga la cámara seca. La lluvia, la humedad y otros líquidos contienen minerales que pueden corroer los circuitos electrónicos.
- No utilice ni almacene los dispositivos en áreas con polvo y sucias.
- $\bullet$  No almacene los dispositivos en áreas donde la temperatura sea elevada. Las altas temperaturas pueden reducir la vida útil de los dispositivos electrónicos, y deformar o derretir ciertos plásticos.
- $\bullet$  No almacene los dispositivos en zonas donde la temperatura sea baja. Cuando el sistema se calienta (hasta su temperatura normal), se puede formar humedad dentro de la carcasa, lo que puede dañar las placas del circuito.
- $\bullet$  No intente abrir la carcasa. El manejo del dispositivo por personas no expertas puede dañar el sistema.
- Evite las caídas o fuertes descargas.
- $\cdot$  Utilice este producto solo con la fuente de alimentación incluida o proporcionada como accesorio.
- No sobrecargue las tomas eléctricas o extensiones, ya que esto puede provocar un incendio o un cortocircuito.
- 7 • Recuerde que utiliza ondas de radio públicas al utilizar el sistema, y que el sonido y el vídeo se pueden transmitir a otros dispositivos de recepción de 2,4 GHz. Las conversaciones, incluso desde las habitaciones cercanas a la cámara, se pueden transmitir. Para proteger la privacidad de su hogar, apague la cámara cuando no esté en uso.

### **Consejos de seguridad**

### **Para evitar la muerte y las lesiones asociadas con los cables del monitor para bebés:**

Asegúrese de que la unidad del bebé y los cables del adaptador de CA siempre están fuera del alcance del bebé, al menos a 1 metro.  *Nota:* es importante incluso si su bebé aún no se pone de pie o se mueve.

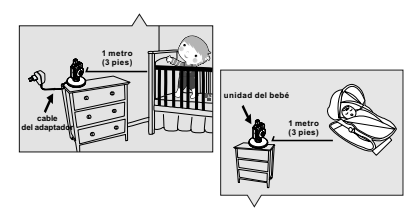

- $\cdot$  Utilice un monitor para bebés inalámbrico para evitar el riesgo de estrangulamiento.
- Nunca utilice cables de extensión con adaptadores de CA. Utilice solo los adaptadores de CA proporcionados.

**Este artículo está en conformidad con los requisitos esenciales y otras disposiciones pertinentes de la Directiva 1999/5/CE.**

## **Lieferumfang**

- Eine Kamera
- Ein Monitor
- **•** Zwei Netzteile<br>• Akku für Moni
- Akku für Monitor (Lithium-Ionen-Akku, 3,7 V, 700 mAh)
- Zwei Kabelklemmen<br>• Zwei Schrauben und
- Zwei Schrauben und zwei Dübel<br>• Diese Bedienungsanleitung
- Diese Bedienungsanleitung

## **Produktübersicht**

### **Kamera (Abb. 1)**

- 1. Nachtlicht
- 2. Betriebsanzeige-LED
- 3. Objektiv
- 4. Mikrofon
- 5. Netzteilstecker
- 6. Antenne
- 7. Lichtsensor
- 8. Ein/Aus-/Kopplungstaste
- 9. Infrarot-LEDs

### **Monitor (Abb. 2)**

- 1. Ein-/Austaste
- 2. Betriebs-/Ladeanzeige-LED
- 3. VOX-Anzeige-LED
- 4. Lautstärkeanzeige-LEDs
- 5. Lautsprecher
- 6. Antenne
- 7. LCD-Bildschirm (Touch-Bildschirm)
- 8. Menütaste
- 9. Netzteilstecker
- 10. Halterung
- 11. Batteriefach

## **Einrichtung**

#### **Kameraeinrichtung** *1*

#### **Stromversorgung - über Netzstrom** *1.1*

Schließen Sie ein Ende des mitgelieferten Netzteils an eine Steckdose und das andere Ende an die Rückseite der Kamera an. Siehe Abb. 3.

- *Hinweis 1:*Verbinden Sie das mit OUTPUT: 6V DC (Ausgang: 6 V DC) gekennzeichnete Netzteil mit der Kamera.
- *Hinweis 2:*Halten Sie die Ein-/Austaste mehr als zwei Sekunden lang gedrückt, um die Kamera auszuschalten.

#### **Feineinstellung** *1.2*

Stellen Sie die Kamera an einem geeigneten Ort auf und richten Sie das Objektiv auf den zu überwachenden Bereich. Siehe Abb. 4.

#### **Nachtsicht** *1.3*

Die Kamera verfügt über acht hochempfindliche LEDs, um deutliche Bilder auch im Dunkeln aufzunehmen. Stellt der Lichtsensor eine schwach ausgeleuchtete Umgebung fest, aktivieren sich die LEDs automatisch.

### **Kopplung** *1.4*

Das System wird zusammen mit einer Kamera ausgeliefert, die bereits mit dem Monitor gekoppelt wurde. Die Kopplungsfunktion weist jeder Kamera einen separaten Kanal am Monitor zu. Dies ist zur Konfiguration zusätzlicher Kameras erforderlich.

- 1. Halten Sie die Ein-/Austaste der Kamera mehr als 3 Sekunden lang gedrückt. Die Betriebsanzeige-LED leuchtet (rot) und das Nachtlicht fängt an zu blinken (orange). Die Kamera schaltet sich jetzt ein und wartet auf den Kopplungsvorgang.
- 2. Drücken Sie die Ein-/Austaste  $\bigcup$ , um den Monitor einzuschalten, woraufhin die Betriebsanzeige-LED leuchtet (grün).
- 3. Im Untermenü (8. Kamera hinzufügen siehe Abb. 8.) am Monitor.
- 4. Legen Sie bitte fest, wieviele Kameras Sie hinzufügen möchten, und drücken Sie  $d$ dann das Symbol.  $\blacksquare$  Siehe Abb. 15.
- 5. Nach erfolgreicher Kopplung erscheint " $\sqrt{\ }$ " auf dem Monitor.
- 6. Bei fehlgeschlagener Kopplung wird das Bild auf dem Monitor angezeigt. Siehe Abb. 7.
- *Hinweis :*Achten Sie darauf, dass die Kamera und der Monitor sich im gegenseitigen Erfassungsbereich befinden. Ist dieser Bereich am Monitor überschritten, wird das Bild auf dem LCD-Bildschirm angezeigt und der Monitor gibt einen Warnton aus (die Verbindung ist unterbrochen). Siehe Abb. 17. Der Monitor gibt den Warnton solange aus, bis Sie ihn durch Drücken einer beliebigen Taste stoppen.

#### **Monitoreinrichtung** *2*

#### **Stromversorgung** *2.1*

Der Monitor wird über einen Lithium-Ionen-Akku (3,7 Volt, 700 mAh) oder das Haushaltsnetz mit Strom versorgt.

### *Akku einlegen*

- 1. Öffnen Sie die Akkufachabdeckung an der Rückseite des Monitors. Siehe Abb. 5.
- 2. Legen Sie den Akku so ein, dass sein Metallende in Richtung des Akkufachs zeigt. Siehe Abb. 5.
- 3. Schließen Sie die Akkufachabdeckung und achten Sie darauf, dass sie gut verschlossen ist.
- 4. Drücken Sie die Ein-/Austaste  $\binom{1}{2}$  um den Monitor einzuschalten. Siehe Abb. 5.
- **Hinweis 1:** Bei ausreichender Stromversorgung leuchtet die "Betriebsanzeige"-LED (grün).
- *Hinweis 2:* Halten Sie die Ein-/Austaste mehr als zwei Sekunden lang gedrückt, um den Monitor auszuschalten.
- *Hinweis 3:*Nehmen Sie den Akku aus dem Monitor heraus, wenn Sie ihn längere Zeit nicht benutzen werden.

#### *Netzstrom verwenden*

1. Schließen Sie ein Ende des mitgelieferten Netzteils an eine Steckdose und das andere Ende an den Monitor an, woraufhin die "Betriebsanzeige"-LED rot leuchtet. Siehe Abb. 6.

*Hinweis :*Verbinden Sie das mit Ausgang: 6V DC gekennzeichnete Netzteil mit dem Monitor.

- 2. Drücken Sie die Ein-/Austaste  $\binom{1}{2}$ um den Monitor einzuschalten. Siehe Abb. 6.
- *Hinweis 1:*Wird der Monitor eingeschaltet, leuchtet die "Betriebsanzeige"-LED orange.
- *Hinweis 2:*Halten Sie die Ein-/Austaste mehr als zwei Sekunden lang gedrückt, um den Monitor auszuschalten.
- *Hinweis 3:*Beim Laden in eingeschaltetem Zustand erscheint die Akkustandanzeige .

 $\Box$   $\Box$   $\Box$   $\Box$   $\Box$  Wenn der Akku komplett geladen ist, wird das Symbol angezeigt. Wenn der Ladevorgang bei ausgeschaltetem Gerät beginnt, leuchtet die "Betriebsanzeige"-LED rot. Sobald der Ladevorgang abgeschlossen ist (vollständig geladen), leuchtet die "Betriebsanzeige"-LED grün.

### *3*

### **Menüoptionen**

- 1. Drücken Sie die Menütaste  $\hat{\Phi}$  am Monitor, um das Hauptmenü auf dem Bildschirm (Touch-Bildschirm) anzuzeigen. Siehe Abb. 7.
- 2. Es gibt zwei Hauptmenüs. Siehe Abb. 8.
	- (1) Helligkeitseinstellung
	- (2) Lautstärkeeinstellung
	- (3) Kameraauswahl
	- (4) Nachtlichteinstellung
	- (5) VOX-Funktion
	- (6) Nächste Seite
	- (7) Kamera löschen
	- (8) Kamera hinzufügen
	- (9) Umdrehfunktion (10) Letzte Seite
	- (11) Einstellung der Anzeigefrequenz und des Weißabgleichs
	- (12) Standardeinstellungen wiederherstellen

#### **Helligkeitseinstellung ( Helligkeit )** *3.1*

In diesem Untermenü können Sie die Helligkeit des Bildschirms einstellen. Siehe Abb. 9.

#### **Lautstärkeeinstellung** *3.2*

In diesem Untermenü können Sie den Lautstärkepegel des Monitors einstellen. Siehe Abb. 10.

#### **Kameraauswahl ( Kamerawahl )** *3.3*

In diesem Untermenü können Sie einstellen, welche Kamera auf dem Bildschirm angezeigt werden soll. Siehe Abb. 11.

#### **Nachtlichteinstellung**<br>1 Wenn Sie den Automatikmod *3.4*

- Wenn Sie den Automatikmodus <sup>2. A</sup> aktivieren, leuchtet das Symbol. Sie können den Empfindlichkeitsgrad festlegen. Ist eine hohe Empfindlichkeit eingestellt, wird mehr Licht erkannt. Siehe Abb. 12.
- 2. Erreicht das Licht von der Kamera den eingestellten Wert, schaltet sich das eingestellte Nachtlicht ein.
- 3. Wenn Sie den manuellen Modus aktivieren, können Sie das eingestellte Nachtlicht ein-/ausschalten.
- 4. Drücken Sie das Symbol , können Sie die Farbe des Nachtlichts ändern. Drei Farben sind für das Nachtlicht auswählbar (gelb, grün, orange).
- 5. Drücken Sie das Symbol  $\cdot$ , können Sie die Helligkeitsstufe ändern. Es gibt vier Helligkeitsstufen.

### *3.5* **VOX-Funktion (geräuschaktivierte Übertragung)**

- In diesem Untermenü können Sie den VOX-Empfindlichkeitsgrad festlegen. Ist eine hohe Empfindlichkeit eingestellt, erkennt das Mikrofon leisere Geräusche. Siehe Abb. 13. 1.
- Wird die VOX-Funktion am Monitor aktiviert, leuchtet das Symbol Kehren Sie durch Drücken der Menütaste zum Anzeigebildschirm zurück, um die Einstellung abzuschließen, wobei die VOX-LED jetzt durchgehend leuchtet (blau). 2.
- Der Bildschirm schaltet sich jetzt innerhalb von 10 Sekunden aus und es aktiviert sich der Energiesparmodus. 3.
- Erreicht das Geräusch von der Kamera den eingestellten Wert, schaltet sich der Bildschirm automatisch ein und der Monitor gibt einen Warnton aus. 4.

#### *3.6* **Kamera löschen**

In diesem Untermenü können Sie eine gekoppelte Kamera löschen.

- 1. Legen Sie bitte durch Drücken fest, welche Kameras Sie löschen möchten. Siehe Abb. 14.
- 2. Für den Löschvorgang drücken Sie $\Box$ .

#### *3.7* **Kamera hinzufügen**

Das System wird zusammen mit einer Kamera ausgeliefert, die bereits mit dem Monitor gekoppelt wurde. Die Kopplungsfunktion weist jeder Kamera einen separaten Kanal am Monitor zu. Dies ist zur Konfiguration zusätzlicher Kameras erforderlich.

- 1. In diesem Untermenü können Sie eine neue Kamera hinzufügen. Siehe Abb. 15.
- 2. Legen Sie bitte fest, wieviele Kameras Sie hinzufügen möchten, und drücken Sie dann das Symbol.
- 3. Der Monitor wartet auf den Kopplungsvorgang und drücken Sie dann bitte auch drei Sekunden lang die Kopplungstaste an der Kamera. Dabei braucht die Kamera nicht eingeschaltet zu sein.
- 4. Nach erfolgreicher Kopplung erscheint " $\sqrt{\ }$ " auf dem Monitor.
- 5. Bei fehlgeschlagener Kopplung wird das Bild auf dem Monitor angezeigt. Siehe Abb. 17.

#### **Umdrehfunktion** *3.8*

In diesem Untermenü können Sie Videos horizontal umdrehen, wenn die Kamera an der Decke montiert wurde. Siehe Abb. 18.

#### **Einstellung der Anzeigefrequenz und des Weißabgleichs** *3.9*

- 1. In diesem Untermenü können Sie die optimale Frequenz und Farbtemperatur für den Monitor festlegen. Siehe Abb. 19.
- 2. Es stehen drei Farbtemperaturen und zwei Frequenzen zur Auswahl (50 Hz und 60 Hz).

### **Standardeinstellungen wiederherstellen** *3.10*

zurücksetzen.  $\sum$  Drücken Sie $\bigvee$ , um sich vergewissern. Siehe Abb. 20. In diesem Untermenü können Sie das System auf seine Standardwerte

#### **Statusinformationen** *4*

#### **Statusleiste** *4.1*

Die Statusleiste wird oben im Bildschirm angezeigt. Siehe Abb. 21.

- Kameranummernanzeige .
- 2. Signalstärkeanzeige
- 3. Akkustatus / Ladestandanzeige

### **Warnalarm** *4.2*

In folgenden Fällen gibt der Monitor einen Warnton aus.

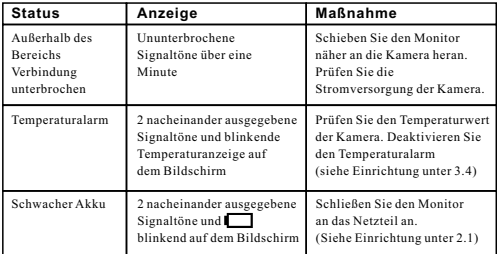

*Hinweis :*Durch Drücken einer beliebigen Taste am Monitor können Sie den Alarm anhalten.

### **Sie empfangen keinerlei Signale Problemlösung**

- $\ddot{\phantom{0}}$ Stellen Sie sicher, dass Kamera und Monitor eingeschaltet sind.
- $\cdot$  Prüfen Sie, ob die Netzstecker vollständig eingesteckt sind.

## **Bei schwachem Signal oder Signalstörungen**

- Falls sich eine Mikrowelle im Pfad zwischen Kamera und Monitor befindet, stellen Sie die Mikrowelle an einen anderen Ort bzw. schalten Sie sie aus.
- Stellen Sie sicher, dass sich Kamera und Monitor innerhalb der unterstützten Reichweite zueinander befindet (ca. 300 Meter in direkter Sichtverbindung).

### **Pflege und Wartung**

- Bewahren Sie alle Teile und sämtliches Zubehör außerhalb der Reichweite von Kindern auf.<br>Fingerabdrücke u
- Fingerabdrücke und Schmutz an der Linsenoberfläche können sich erheblich auf die Kameraleistung auswirken. Achten Sie darauf, die Linsenoberfläche nicht mit Ihren Fingern zu berühren.
- Sollte die Linse schmutzig werden, beseitigen Sie Schmutz und Staub mit einem Druckluftreiniger oder einem weichen, trockenen Tuch.
- Halten Sie die Kamera trocken. Niederschlag, Feuchtigkeit und andere Flüssigkeiten mit Mineralien lassen elektronische Schaltkreise korrodieren.
- Verwenden oder lagern Sie das Produkt nicht an staubigen, schmutzigen Orten.
- **•** Bewahren Sie das Produkt nicht an heißen Orten auf. Hohe Temperaturen können die Lebenszeit elektronischer Geräte verkürzen und bestimmte Kunststoffteile verformen oder schmelzen lassen.
- Bewahren Sie das Produkt nicht an sehr kalten Orten auf. Wenn sich das System erwärmt (auf normale Betriebstemperatur) kann sich Feuchtigkeit im Inneren des Gehäuses bilden und die elektronische Schaltkreise beschädigen.
- Versuchen Sie nicht, das Gehäuse zu öffnen. Unsachgemäße Handhabung des Gerätes kann das System beschädigen.
- $\cdot$  Lassen Sie das Gerät nicht fallen, setzen Sie es keinen starken Erschütterungen aus.
- Betreiben Sie das Produkt nur mit dem mitgelieferten oder als Zubehör bereitgestellten Netzteil.
- Ÿ Überlasten Sie Steckdosen oder Verlängerungskabel nicht, da dies Brand und Stromschlaggefahr bergen kann.
- Denken Sie daran, dass Sie beim Einsatz des Systems öffentliche Funkwellen verwenden und Ton und Video auf andere 2,4-GHz- Empfangsgeräte übertragen werden können. Es können sogar Gespräche von Orten in der Nähe der Kamera übertragen werden. Schalten Sie die Kamera zum Schutz Ihrer Privatsphäre immer aus, wenn Sie sie nicht verwenden.

### **Sicherheitstipps befolgen**

#### **So vermeiden Sie (lebensgefährliche) Verletzungen in Verbindung mit den Kabeln des Babymonitors:**

- \* Achten Sie darauf, dass sich die Kabel von Babyeinheit und Netzteil immer außerhalb der Reichweite des Babys befinden (mindestens 1 Meter entfernt).
	- *Hinweis:* Dies ist auch dann zu beachten, wenn Ihr Baby noch nicht stehen oder sich bewegen kann.

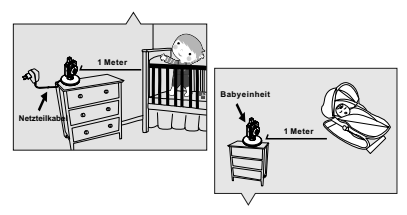

- Verwenden Sie zur Vermeidung von Strangulierungsgefahr einen kabellosen Babymonitor.
- Verwenden Sie niemals Verlängerungskabel in Verbindung mit Netzteilen. Verwenden Sie nur die mitgelieferten Netzteile.

## **Contenuti della confezione**

- Una telecamera<br>• Un monitor
- Un monitor
- Due adattatori di corrente
- Batterie per il monitor (ioni di Litio, 3.7V, 700mAh)
- $\bullet$  Due fermacavo<br> $\bullet$  Due viti e due of
- Due viti e due grappe
- Questo Manuale d'uso

### **Layout del prodotto Videocamera (Fig. 1)**

- 1. Luce notturna
- 2. LED di alimentazione
- 3. Obiettivo
- 4. Microfono
- 5. Spina adattatore di corrente
- 6. Antenna
- 7. Sensore luci
- 8. Tasto di alimentazione/associazione
- 9. LED a infrarossi

### **Monitor (Fig. 2)**

- 1. Tasto d'alimentazione
- 2. LED di alimentazione/carica
- 3. LED indicatore VOX
- 4. LED Indicatori del volume
- 5. Diffusore
- 6. Antenna
- 7. Schermo LCD (touchscreen)
- 8. Tasto menu
- 9. Connettore adattatore di corrente
- 10. Supporto
- 11. Scomparto batterie

## **Installazione**

#### **Impostazione telecamera** *1*

#### **Alimentazione - Uso di alimentazione CA** *1.1*

Inserire un'estremità dell'adattatore di alimentazione in dotazione in una presa di corrente e l'altra estremità nella parte posteriore della telecamera. Vedere la Fig. 3. *Nota 1:* Usare l'adattatore con l'etichetta OUTPUT: 6 V CC con la telecamera.

*Nota 2:*Tenere premuto il tasto di alimentazione per due secondi per spegnere la telecamera.

#### **Regolazione** *1.2*

Collocare la telecamera in una posizione comoda e puntare l'obiettivo verso l'area di osservazione. Vedere la Fig. 4.

#### **Visione notturna** *1.3*

La telecamera dispone di otto LED ad alta intensità per scegliere immagini nitide notturne. Quando il sensore di luce rileva livelli bassi di luce ambientale, i LED si attivano automaticamente.

### **Accoppiamento** *1.4*

tasto per arrestarlo.

Il sistema è dotato di una telecamera che è già stata accoppiata con il monitor. La funzione di accoppiamento assegna a ciascuna unità un canale separato sul monitor. Questo è necessario per la configurazione di altre telecamere.

- 1. Tenere premuto il tasto di alimentazione per 3 secondi sulla telecamera. IL LED di alimentazione si accende (spia rossa) e la luce notturna inizia a lampeggiare (spia arancione). In tal modo si accende la telecamera, che attende l'accoppiamento.
- 2. Premere il tasto di alimentazione  $\bigcup$  per accedere il monitor e il LED di alimentazione si accende (verde).
- 3. Nel menu secondario (8. Add Camera (Aggiungi telecamera), vedere la Fig. 8.) sul monitor.
- 4. Selezionare il numero di telecamere da aggiungere, quindi premere l'icona. Vedere la Figura 15.
- 5. Al termine dell'accoppiamento, sul monitor viene visualizzato " $\sqrt{ }$ ".
- 6. Se l'accoppiamento non riesce, sul monitor viene visualizzata l'immagine. Vedere la Fig. 17

*Nota :*Assicurarsi che la telecamera e il monitor rientrino nel raggio reciproco. Se non riestrano nel raggio, sullo schermo LCD viene visualizzata l'immagine e dal monitor viene emesso un suono di avvertenza se il monitor non rientra nel raggio (scollegato).Vedere la Fig. 17. Dal monitor viene emesso un suono di avvertenza finché non si preme un

#### **Impostazione del monitor** *2*

#### **Alimentazione** *2.1*

Il monitor funziona con una batteria da 3,7 V 700 mAh (ioni di Litio) o con corrente elettrica CA.

### *Inserimento delle batterie*

- 1. Aprire il coperchio dello scomparto batterie sulla parte posteriore del monitor. Vedere la Fig. 5.
- 2. Inserire la batteria con la parte metallica rivolta verso lo scomparto batterie. Vedere la Fig. 5.
- 3. Chiudere il coperchio scomparto batterie ed accertarsi che sia bloccato in sicurezza.
- 4. Premere il tasto di alimentazione (<sup>1</sup>) ner accendere il monitor. Vedere la Fig. 5.
- *Nota 1:*Se l'alimentazione non è sufficiente, il LED di alimentazione si accende (spia verde).
- *Nota 2:*Tenere premuto il tasto di alimentazione per due secondi per spegnere il monitor.
- *Nota 3:*Rimuovere la batteria dal monitor se si prevede di non usarlo per un periodo prolungato.

## *Uso dell'alimentazione CA*

1. Inserendo un'estremità dell'adattatore di alimentazione in dotazione in una presa di corrente e l'altra estremità nel monitor, il LED di alimentazione è di colore rosso. Vedere la Fig. 6.

*Nota :*Usare l'adattatore con l'etichetta OUTPUT: 6 V CC con il monitor.

- 2. Premere il tasto di alimentazione  $\Theta$  per accendere il monitor. Vedere la Fig. 6.
- *Nota 1:*Quando si accende il monitor, il LED di alimentazione è di colore arancione.
- *Nota 2:*Tenere premuto il tasto di alimentazione per due secondi per spegnere il monitor.
- *Nota 3:* Ouando la procedura di accensione e caricamento si avvia, lo stato della batteria diventa . Al termine della procedura di caricamento (completamente carico), lo stato della batteria diventa  $\blacksquare$ . Quando la procedura di spegnimento e caricamento si avvia, il LED di alimentazione è di colore rosso. Al termine della procedura di caricamento (completamente carico), il LED di alimentazione diventa verde.

### *3*

### **Opzioni del menu**

- 1. Premere il tasto del menu  $\hat{\Phi}$  sul monitor per visualizzare il menu principale sullo schermo (touchscreen). Vedere la Fig. 7.
- 2. Vi sono due menu principali. Vedere la Fig. 8.
	- (1) Impostazione luminosità
	- (2) Impostazione volume
	- (3) Selezione telecamera
	- (4) Impostazione luce notturna
	- (5) Funzione VOX
	- (6) Pagina successiva
	- (7) Elimina telecamera
	- (8) Aggiungi telecamera
	- (9) Funzione Capovolgi (10) Ultima pagina
	- (11) Frequenza di visualizzazione e impostazione del bilanciamento del bianco
	- (12) Ripristino predefiniti

#### **Impostazione luminosità (Luminosità)** *3.1*

In questo menu secondario è possibile regolare la luminosità dello schermo. Vedere la Fig. 9.

#### **Impostazione volume**  *3.2*

In questo menu secondario è possibile regolare il livello di volume del monitor. Vedere la Fig. 10.

#### **Selezione telecamera (Selezione telecamera)** *3.3*

In questo menu secondario è possibile selezionare la telecamera da visualizzare sullo schermo. Vedere la Fig. 11.

#### **Impostazione luce notturna** *3.4*

- 1. Quando si abilita la modalità automatica  $A^2$ , l'icona si accende. È possibile scegliere il livello di sensibilità. Con il livello impostato su High (Alto), viene rilevata la luce più alta. Vedere la Fig. 12.
- 2. Quando la luce della telecamera raggiunge il livello impostato, la luce notturna si accende come nell'impostazione.
- 3. Ouando si abilita la modalità manuale  $\mathbf{L}$ , è possibile attivare/disattivare la luce notturna come nell'impostazione.
- 4. Premendo l'icona  $\mathcal{P}$ , è possibile modificare il colore della luce notturna. Vi sono tre colori di luce notturna (giallo, verde, arancione).
- 5. Premendo l'icona  $\star$ , è possibile modificare il livello di luminosità. Vi sono quattro livelli di luminosità.

## *3.5* **Funzione VOX (trasmissione attivata a voce)**

- 1. Il presente menu secondario consente di selezionare il livello di sensibilità VOX. Con il livello impostato su High (Alto), il microfono rileverà suoni più bassi. Vedere la Fig. 13.
- 2. Quando si abilita VOX sul monitor, l'icona  $\frac{2}{2}$ ) si accende. Premere il tasto del menu per tornare alla schermata per completare l'impostazione. Il LED VOX rimane acceso (spia blu).
- 3. Il taal modo si spegne lo schermo entro 10 secondi e si accede alla modalità di risparmio energetico.
- 4. Quando l'audio della telecamera raggiunge il livello impostato, lo schermo si accende automaticamente e dal monitor viene emesso un suono di avvertenza.

#### *3.6* **Elimina telecamera**

In questo menu secondario è possibile eliminare una telecamera accoppiata.

- 1. Premere il numero di telecamere da eliminare. Vedere la Fig. 14.
- 2. Premere  $\nabla$ l per eliminare.

#### *3.7* **Aggiungi telecamera**

Il sistema è dotato di una telecamera che è già stata accoppiata con il monitor. La funzione di accoppiamento assegna a ciascuna unità un canale separato sul monitor. Questo è necessario per la configurazione di altre telecamere.<br>1. In questo menu secondario è possibile aggiungere una nuova tele

- 1. In questo menu secondario è possibile aggiungere una nuova telecamera. Vedere la Fig. 15.
- 2. Selezionare il numero di telecamere da aggiungere, quindi premere l'icona.
- 3. Il monitor attende l'accoppiamente, quindi premere anche il tasto di accoppiamento per tre secondi sulla telecamera. Non è necessario accendere la telecamera.
- 4. Al termine dell'accoppiamento, sul monitor viene visualizzato " $\prime$ ".
- 5. Se l'accoppiamento non riesce, sul monitor viene visualizzata l'immagine. Vedere la Fig. 17.

### **Capovolgi** *3.8*

In questo menu secondario è possibile capovolgere il video in orizzontale durante il montaggio della telecamera sul soffitto. Vedere la Fig. 18.

#### **Frequenza di visualizzazione e impostazione del bilanciamento del bianco** *3.9*

- 1. In questo menu secondario è possibile scegliere la frequenza e la temperatura di colore ottimali sul monitor. Vedere la Fig. 19.
- 2. Vi sono tre tipi di temperatura colore e due frequenze (50 Hz o 60 Hz).

### **Ripristino predefiniti** *3.10*

In questo menu secondario è possibile ripristinare le impostazioni predefinite del sistema. **X**, Premere *p*er assicurarsi. Vedere la Fig. 20.

#### **Informazioni di stato** *4*

### **Barra di stato** *4.1*

La barra di stato viene visualizzata sulla parte superiore della schermata. Vedere la Fig. 21.

- 1. Indicatore numero telecamera<br>2. Indicatore di notenza del segne
- 2. Indicatore di potenza del segnale<br>3. Stato batteria / Indicatore di cario
- 3. Stato batteria / Indicatore di carica

### **Allarme di avvertenza** *4.2*

Dal monitor viene emesso il suono di avvertenza nei seguenti casi.

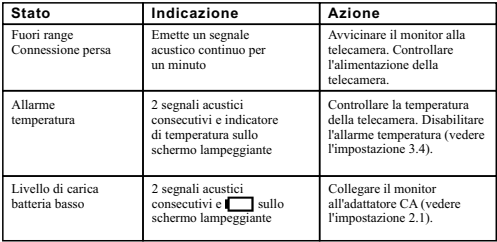

*Nota :*È possibile premere un tasto del monitor per arrestare l'allarme.

### **Risoluzione dei problemi**

### **Non si riceve alcun segnale**

- Ÿ Assicurarsi che sia la fotocamera ed il monitor siano accesi.
- Assicurarsi che le spine siano completamente inserite nelle prese.

### **Se il segnale è scarso, o ci sono interferenze**

- Se nel percorso tra la telecamera ed il monitor c'è un forno a microonde in uso, rimuovere il forno a microonde o spegnerlo.
- $\bullet$  Assicurarsi che la telecamera ed il monitor si trovino all'interno dei rispettivi campi di copertura (portata di circa 984 piedi o 300 metri di una linea di vista senza ostacoli).

### **Cura e manutenzione**

- $\cdot$  Tenere tutte le parti e gli accessori lontani dalla portata dei bambini.
- $\cdot$  Impronte digitali o sporcizia sulla superficie dell'obiettivo possono influenzare negativamente sulle prestazioni della telecamera. Evitare di toccare la superficie dell'obiettivo con le dita.
- $\cdot$  Se l'obiettivo è sporco, usare un soffiatore per rimuovere lo sporco e la polvere, oppure usare un panno morbido e asciutto per pulire l'obiettivo.
- $\cdot$  Tenere la telecamera asciutta. Pioggia, umidità e altri liquidi contengono minerali che possono danneggiare i circuiti elettronici.
- Non usare o conservare in aree sporche e polverose.
- $\bullet$  Non conservare in ambienti caldi. Le temperature elevate possono ridurre la durata utile dei dispositivi elettronici e deformare o fondere alcune plastiche.
- $\cdot$  Non conservare in ambienti molto freddi. Quando il sistema si riscalda (al sua normale temperatura) al suo interno si può formare della condensa che può danneggiare le schede dei circuiti elettronici.
- Non tentare di aprire la copertura. Il sistema può subire danni se è maneggiato da personale non specializzato.
- Evitare cadute o forti impatti.
- $\cdot$  Far funzionare il prodotto usando solo l'alimentatore incluso o fornito come accessorio.
- $\cdot$  Non sovraccaricare le prese a muro e le prolunghe, perché si possono provocare incendi e scosse elettriche.
- $\cdot$  Ricordare che, quando si usa il sistema, si usano onde radio pubbliche e audio e video possono essere trasmessi ad altri dispositivi di ricezione 2.4 GHz. Possono essere trasmesse conversazioni, anche tenute in stanze vicine alla telecamera. Per proteggere la privacy della propria casa, spegnere sempre la telecamera quando non è in uso.

### **Osservare le istruzioni sulla sicurezza**

#### **Per prevenire la morte e lesioni in associazione ai cavi del baby monitor:**

- Assicurarsi che i cavi dell'unità e dell'adattatore AC siano sempre fuori della portata del bambino, ad una distanza di almeno 3 piedi (1 metro).
	- *Nota:* È importante, anche se il vostro bambino non è ancora in grado di stare in piedi o di muoversi autonomamente.

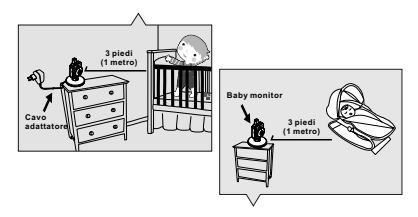

- $\cdot$  Usare un baby monitor wireless per evitare il rischio di strangolamento.
- $\bullet$  Non usare mai prolunghe con gli adattatori AC. Usare solo gli adattatori AC forniti in dotazione.

**Questa attrezzatura è conforme ai requisiti essenziali e ad altri requisiti relativi della Direttiva 1999/5/CE.**

Foscam Digital Technologies LLC<br>14027 Memorial Dr. #132, Houston, TX 77079 USA Toll Free: 1-800-930-0949 Direct: +1 713 893 7869 Sales Email: sales@foscam.us Support Email: support@foscam.us www.foscam.us